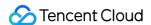

# About Account API Documentation Product Documentation

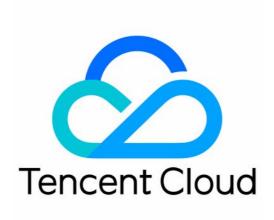

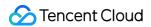

#### Copyright Notice

©2013-2019 Tencent Cloud. All rights reserved.

Copyright in this document is exclusively owned by Tencent Cloud. You must not reproduce, modify, copy or distribute in any way, in whole or in part, the contents of this document without Tencent Cloud's the prior written consent.

Trademark Notice

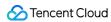

All trademarks associated with Tencent Cloud and its services are owned by Tencent Cloud Computing (Beijing) Company Limited and its affiliated companies. Trademarks of third parties referred to in this document are owned by their respective proprietors.

#### Service Statement

This document is intended to provide users with general information about Tencent Cloud's products and services only and does not form part of Tencent Cloud's terms and conditions. Tencent Cloud's products or services are subject to change. Specific products and services and the standards applicable to them are exclusively provided for in Tencent Cloud's applicable terms and conditions.

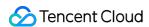

#### **Contents**

**API** Documentation

Overview

**API Overview** 

Request Method

Request Structure

Overview

Common Request Parameters

**API Request Parameters** 

Final Request Format

Returned Result

Successful Response

**Error Response** 

Signature Method

**User Account APIs** 

**Obtain Account Balance** 

**Create Projects** 

**Querying Project List** 

**Modifying Projects** 

**Disabling Projects** 

**Enabling Projects** 

**Error Codes** 

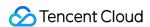

# API Documentation Overview

Last updated: 2020-03-04 10:47:11

Account APIs can help you quickly manage projects under your account. You can create and modify projects with these APIs.

Please see API Overview for supported actions.

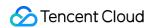

# **API** Overview

Last updated: 2020-03-04 10:47:38

| API Feature          | Action ID       |
|----------------------|-----------------|
| Creates a project    | AddProject      |
| Queries project list | DescribeProject |
| Modifies a project   | UpdateProject   |
| Disables a project   | StopProject     |
| Enables a project    | StartProject    |

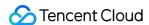

# Request Method Request Structure Overview

Last updated: 2020-03-04 10:48:02

The call to TencentCloud API is done by sending a request to the server address of TencentCloud API and adding the corresponding request parameters to the request based on the API description.

#### Service Address

The service access address of TencentCloud API depends on the specific module. For more information, please see the description of each API.

#### Communication Protocol

Most TencentCloud APIs communicate over HTTPS, providing highly secure communications tunnels.

#### Request Method

TencentCloud API supports both POST and GET requests.

- The two request methods cannot be used together. If GET is used, parameters will be taken from
  the query string. If POST is used, parameters will be taken from the request body, and parameters
  in the query string will be ignored. The parameter format rules of the two request methods are
  identical. GET requests are generally used. If the parameter string is too long, POST is
  recommended.
- Parameters sent in GET requests have to be URL-encoded. This is not needed for POST requests.

#### Request Parameters

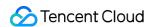

Two types of request parameters are required for each TencentCloud API request: common ones and API ones. Common request parameters are required for every API (please see Common Request Parameters), while API request parameters are specific to each API (please see "Request Parameters" in each API document).

# **Character Encoding**

Both the request and returned result of TencentCloud API are encoded with the UTF-8 character set.

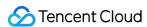

# Common Request Parameters

Last updated: 2020-06-08 09:50:04

#### **∧** Note:

This is a legacy API which has been hidden and will no longer be updated.

Common request parameters are required in every API and will not be detailed in each API document unless necessary. **They are required in each request for the request to be initiated properly**. They always begin with an uppercase letter for distinction between API request parameters.

The following lists the specific common request parameters:

| Name      | Туре   | Description                                                                                                    | Required |
|-----------|--------|----------------------------------------------------------------------------------------------------|----------|
| Action    | String | Name of the action-specific API. For example, if you want to call the DescribeProject API, then the `Action` parameter should be `DescribeProject`.                                                                            | Yes      |
| Region    | String | Region parameter. Parameter value for each region:<br>Beijing: bj, Guangzhou: gz, Shanghai: sh, Hong Kong<br>(China): hk, North America: ca.                                                                                   | No       |
| Timestamp | UInt   | Current UNIX timestamp which records the time when an API request is initiated.                                                                                                    | Yes      |
| Nonce     | UInt   | A random positive integer, which is used in conjunction with `Timestamp` to prevent replay attacks.                                                                                                    | Yes      |
| SecretId  | String | An ID that the user applies for on the TencentCloud API Key page. A `SecretId` is paired with a unique `SecretKey`, which is used to generate the request signature (`Signature`). For more information, see Signature Method. | Yes      |
| Signature | String | Request signature, which is used to verify the validity of<br>the request. It is generated automatically by the system<br>based on the input parameters. For more information, see<br>Signature Method.                        | Yes      |

Suppose you want to query the project list under the current account, a sample of the request would be as follows:

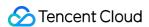

https://account.api.gcloud.com/v2/index.php?
Action=DescribeProject
&SecretId=xxxxxxx
&Timestamp=1465055529
&Nonce=59485
&Signature=mysignature
&<API request parameters>

A complete TencentCloud API request requires two types of parameters: common request parameters and API request parameters. 5 common request parameters are described above. For more information on API request parameters, please see API Request Parameters.

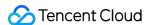

# **API Request Parameters**

Last updated: 2020-06-08 09:50:24

#### **∧** Note:

This is a legacy API which has been hidden and will no longer be updated.

API request parameters vary by API. API request parameters should always begin with a lowercase letter so that they can be differentiated from common request parameters.

For example, the AddProject API supports the following API request parameters:

| Parameter<br>Name | Required | Туре   | Description                                                               |
|-------------------|----------|--------|---------------------------------------------------------------------------|
| projectName       | Yes      | String | Project name containing Chinese and English characters as well as digits. |
| projectDesc       | No       | String | Project description.                                                      |

The descriptions of each field are as follows:

| Parameter<br>Name | Name of the request parameter supported by the API. You can use it as an API request parameter when using the API.                          |
|-------------------|----------------------------------------------------------------------------------------------------|
| Required          | Indicates whether this parameter is required. "Yes" means that the parameter is required for the API, while "No" means that it is optional. |
| Туре              | Data type of this API parameter.                                                                                                    |
| Description       | A brief description of the API request parameter.                                                                                           |

Suppose you want to query a created project, a sample of the request would be as follows:

https://account.api.qcloud.com/v2/index.php?Action=AddProject

 $\hbox{\&Common request parameters}$ 

&projectName=test

&projectDesc=For testing

A complete TencentCloud API request requires two types of parameters: common request parameters and API request parameters. This document only describes API request parameters. For more information on common request parameters, please see Common Request Parameters.

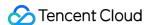

# Final Request Format

Last updated: 2020-06-08 09:50:48

#### **∧** Note:

This is a legacy API which has been hidden and will no longer be updated.

The final request URL is made up of the following elements:

- Request domain name: the request domain for the AddProject API (for creating a project) is account.api.qcloud.com. This value varies by API action. For more information, please see the description of each API.
- Request path: the request path of TencentCloud API is always /v2/index.php .
- The final request parameter string consists of common request parameters and API request parameters.

The final request URL is concatenated as follows:

```
https:// + request domain name + request path + ? + final request parameter string
```

The final request URL is as follows (the first five parameters are common request parameters, and the last two ones are API request parameters):

https://account.api.qcloud.com/v2/index.php?
Action=AddProject
&SecretId=xxxxxxx
&Timestamp=1465055529
&Nonce=59485
&Signature=mysignature
&projectName=test
&projectDesc=For testing

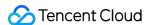

# Returned Result Successful Response

Last updated: 2020-03-04 10:52:08

If an API call succeeds, the code field in the final returned result will be 0. The message field will be empty, and the returned result data will be displayed.

Below is a sample:

```
{
"code": 0,
"message": "",
<Returned result data>
}
```

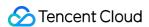

# **Error Response**

Last updated: 2020-03-04 10:56:07

If an API call fails, the code field in the final returned result will be a value other than 0, and an error message will be displayed in the message field. You can reference code and message to see the error details of the error on Error Codes.

Below is a sample of an error:

```
"code": 5100,
"message": "(100004) incorrect projectId"
}
```

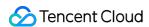

# Signature Method

Last updated: 2020-06-08 09:49:40

#### ∧ Note:

This is a legacy API which has been hidden and will no longer be updated.

TencentCloud API authenticates each access request, so each request is required to include the Signature in the common request parameters for user authentication. The signature is generated with your security credentials, which consist of a SecretId and a SecretKey. Users who have no security credentials can apply for one on Tencent Cloud official website; otherwise, you will not be able to call TencentCloud API.

#### Applying for Security Credentials

Before using TencentCloud API for the first time, you need to apply for security credentials in **Tencent Cloud Console** > **API Key Management**. Security credentials consist of a SecretId and a SecretKey.

- SecretId is the identity of the requester.
- **SecretKey** is used to encrypt the strings to create a signature so that Tencent Cloud server can validate the identity of the requester.

API keys is an important credential for creating TencentCloud API requests. You can access and manage the resources in your Tencent Cloud account via APIs. For the security of your assets and services, please keep the keys private, change them regularly, and delete old keys promptly after creating new ones.

#### How to apply for security credentials

- 1. Log in to the Tencent Cloud Console and enter the API Key Management page.
- 2. On the API Key Management page, click **Create Key** to create a pair of SecretId/SecretKey .
  - A developer account can have up to two pairs of SecretId/SecretKey.
  - A sub-user can only call certain specified TencentCloud APIs with their security credentials.

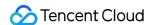

## Generating a Signature String

With the SecretId and SecretKey, a signature string can be generated as described below:

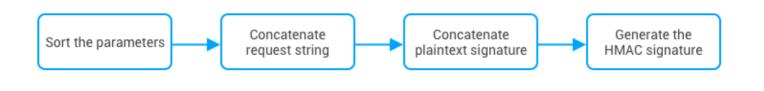

Assume that the SecretId and SecretKey are:

SecretId: AKIDz8krbsJ5yKBZQpn74WFkmLPx3gnPhESA SecretKey: Gu5t9xGARNpq86cd98joQYCN3Cozk1qA

This example is for demonstration purposes only. Make sure that you proceed with your actual SecretId, SecretKey and request parameters.

Take Tencent Cloud CVM as an example. If you wish to call the DescribeInstances API to view the instance list, the request parameters are as follows:

| Parameter Name  | Description                       | Parameter Value                      |
|-----------------|-----------------------------------|--------------------------------------|
| Action          | Method name                       | DescribeInstances                    |
| SecretId        | Key ID                            | AKIDz8krbsJ5yKBZQpn74WFkmLPx3gnPhESA |
| Timestamp       | Current timestamp                 | 1465185768                           |
| Nonce           | Random positive integer           | 11886                                |
| Region          | Region where the instance resides | ap-guangzhou                         |
| SignatureMethod | Signature method                  | HmacSHA256                           |
| Instancelds.0   | ID of the target instance         | ins-09dx96dg                         |

#### 1. Sorting parameters

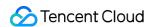

First, sort all request parameters by parameter name in ascending lexicographical order, just like sorting words in a dictionary in ascending alphabetical order or numerical order. That is to say, sort the parameters by their first letters, and then sort the parameters with the same first letter by their second letters, and so on. You can do this with the aid of relevant sorting functions in the programming language, such as the ksort function in PHP. The sorting results of the above sample parameters are as follows:

```
{
"Action" : "DescribeInstances",
"InstanceIds.0" : "ins-09dx96dg",
"Nonce" : "11886",
"Region" : "ap-guangzhou",
"SecretId" : "AKIDz8krbsJ5yKBZQpn74WFkmLPx3gnPhESA",
"SignatureMethod" : "HmacSHA256",
"Timestamp" : "1465185768"
}
```

Any other programming languages can be used to sort these parameters as long as the same result is produced.

#### 2. Generating request string

This step generates a request string.

Format the request parameters sorted in the previous step into the form of "parameter name"="value". For example, for the Action parameter, its parameter name is "Action" and its value is "DescribeInstances"; therefore, the parameter is formatted into Action=DescribeInstances.

- "Parameter value" is the original value instead of the URL-encoded value.
- If the key of an input parameter contains an underscore, the underscore should be replaced with a

   ; however, underscores in Value do not need to be replaced. For example,
   Placement\_Zone=CN\_GUANGZHOU should be converted to Placement.Zone=CN\_GUANGZHOU.

Then, concatenate the formatted parameters with "%" to generate the request string (ignore the line breaks here):

```
Action=DescribeInstances
&InstanceIds.0=ins-09dx96dg
&Nonce=11886
&Region=ap-guangzhou
&SecretId=AKIDz8krbsJ5yKBZQpn74WFkmLPx3gnPhESA
```

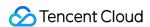

&SignatureMethod=HmacSHA256 &Timestamp=1465185768

#### 3. Concatenating an original signature string

This step generates an original signature string.

The structure of original signature string is as follows:

request method + request host + request path + ? + request string

The parameters are as detailed below:

**Request method:** Both POST and GET methods are supported. GET is used here. Note that the method name should be all capitalized.

- Request host: This is the host domain name. Request domain name is determined and varies by
  the product or product module to which the API belongs. For example, the request domain name
  for the Tencent Cloud CVM API for querying instance list (DescribeInstances) is

   cvm. api. qcloud. com
   For the request domain names of specific products, please see the
  description of each API.
- **Request path:** Request path for the product to which the TencentCloud API belongs. Each product has a fixed request path. For example, the request path for Tencent Cloud CVM is always /v2/index.php.
- **Request string**: the request string generated in the previous step.

The resulting original signature string in the above example is as follows: (ignore the line breaks here):

GETcvm.api.qcloud.com/v2/index.php?Action=DescribeInstances &InstanceIds.0=ins-09dx96dg &Nonce=11886 &Region=ap-guangzhou &SecretId=AKIDz8krbsJ5yKBZQpn74WFkmLPx3gnPhESA &SignatureMethod=HmacSHA256 &Timestamp=1465185768

#### 4. Generating a signature string

This step generates a signature string.

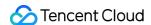

There are two ways to calculate a signature: HmacSHA256 and HmacSHA1. Here, a signature string is generated based on the specified signature algorithm (i.e., the SignatureMethod parameter). The signature will be calculated with the HmacSHA256 algorithm if SignatureMethod is specified as HmacSHA256. In other cases, the signature will be calculated with HmacSHA1.

First, create a hash-based message authentication code (HMAC) that uses HmacSHA256 or HmacSHA1 protocol to sign the **original signature string** generated in the previous step, and then Base64-encode the resulting signature.

In this example, the PHP programming language is used to calculate the signature string with **HmacSHA256**. You can use any other programming languages as long as the resulting signature is the same as the one in this example. The sample code is shown as follows:

```
$secretKey = 'Gu5t9xGARNpq86cd98joQYCN3Cozk1qA';
$srcStr = 'GETcvm.api.qcloud.com/v2/index.php?Action=DescribeInstances&InstanceIds.0=ins-09dx96dg
&Nonce=11886&Region=ap-guangzhou&SecretId=AKIDz8krbsJ5yKBZQpn74WFkmLPx3gnPhESA&SignatureMethod=Hm
acSHA256&Timestamp=1465185768';
$signStr = base64_encode(hash_hmac('sha256', $srcStr, $secretKey, true));
echo $signStr;
```

The final signature string is:

```
0EEm/HtGRr/VJXTAD9tYMth1Bzm3LLHz5RCDv1GdM8s=
```

Similarly, if you specify the signature algorithm as **HmacSHA1**, the code to generate the signature string will be as follows:

```
$secretKey = 'Gu5t9xGARNpq86cd98joQYCN3Cozk1qA';
$srcStr = 'GETcvm.api.qcloud.com/v2/index.php?Action=DescribeInstances&InstanceIds.0=ins-09dx96dg
&Nonce=11886&Region=ap-guangzhou&SecretId=AKIDz8krbsJ5yKBZQpn74WFkmLPx3gnPhESA&SignatureMethod=Hm
acSHA1&Timestamp=1465185768';
$signStr = base64_encode(hash_hmac('sha1', $srcStr, $secretKey, true));
echo $signStr;
```

The final signature string is:

```
nPVnY6njQmwQ8ciqbPl5Qe+0ru4=
```

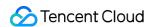

# **Encoding a Signature String**

The generated signature string cannot be directly used as a request parameter and needs to be URLencoded.

For example, the signature string 0EEm/HtGRr/VJXTAD9tYMth1Bzm3lLHz5RCDv1GdM8s= generated in the previous step should be encoded to 0EEm%2FHtGRr%2FVJXTAD9tYMth1Bzm3lLHz5RCDv1GdM8s%3D. Therefore, the resulting request parameter for the Signature is

<code>0EEm%2FHtGRr%2FVJXTAD9tYMth1Bzm3lLHz5RCDv1GdM8s%3D</code> , which will be used to generate the final request URL.

If you are sending a GET request, all parameters in the request need to be URL-encoded. Please note that some programming languages may offer automatic URL-encoding, and repeated encoding will cause signature verification failure.

#### Authentication Failure

The following errors may occur when authentication fails:

| Error<br>Code | Error Type                                               | Error Description                                                                                                    |
|---------------|----------------------------------------------------------|----------------------------------------------------------------------------------------------------|
| 4100          | Authentication failed                                    | Authentication failed. Please make sure that the Signature added to your request is calculated correctly (see steps above as reference) and URL-encoded.                                                                           |
| 4101          | No API access<br>authorization                           | The sub-user is not authorized to call this API. Please contact the developer for authorization. For more information, please see Authorization Management.                                                                        |
| 4102          | No authorization to access resources                     | You are not authorized to access resources used by this API.  Please check the relevant resource IDs in the message field and contact the developer for authorization.  For more information, please see Authorization Management. |
| 4103          | Non-developer's SecretId cannot be used to call this API | The sub-user's SecretId cannot be used to call this API. Only the developer has access to this API.                                                                                                    |

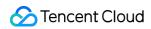

| Error<br>Code | Error Type              | Error Description                                                                                                    |
|---------------|-------------------------|----------------------------------------------------------------------------------------------------|
| 4104          | SecretId does not exist | The SecretId does not exist or the status of SecretKey is incorrect. Please make sure that the API key is valid and enabled.           |
| 4110          | Authentication failed   | Permission verification failed. Please make sure that you have the permission to access the resources.                                 |
| 4500          | Replay attack error     | The Nonce parameter must be unique, and the difference between Timestamp and Tencent server time should not be greater than two hours. |

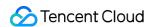

# User Account APIs Obtain Account Balance

Last updated: 2020-06-08 09:51:23

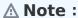

This is a legacy API which has been hidden and will no longer be updated.

# 1. API Description

This API (DescribeAccountBalance) is used to obtain cloud account information.

Domain Name: trade.api.qcloud.com

# 2. Input Parameters

| Parameter Name | Required | Туре | Description |
|----------------|----------|------|-------------|
| null           |          |      |             |

# 3. Output Parameters

| Parameter<br>Name | Туре   | Description                                                                   |  |
|-------------------|--------|-------------------------------------------------------------------------------|--|
| code              | Int    | Error code, 0: Successful; other values: Failed.                              |  |
| message           | String | Error message                                                                 |  |
| balanceInfo       | Int    | The "Show available balance" field in the cloud account information (in cent) |  |

# 4. Example

Input

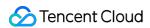

```
https://cvm.api.qcloud.com/v2/index.php?Action=DescribeAccountBalance
&Public Request Parameters
```

#### Output

```
{
"code":0,
"message": "success",
"balanceInfo":12345
}
```

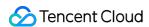

# **Create Projects**

Last updated: 2020-06-08 12:36:39

#### **∧** Note:

This is a legacy API which has been hidden and will no longer be updated.

# **API** Description

• Domain name: account.api.qcloud.com.

• API name: AddProject

 API description: this API is used to create a project. Project is a virtual concept. You can create up to 100 projects under one account and manage different resources in each project.

## Input Parameters

| Parameter Name | Required | Туре   | Description                                |
|----------------|----------|--------|--------------------------------------------|
| projectName    | Yes      | String | Project name containing letters and digits |
| projectDesc    | No       | String | Project description                        |

# **Output Parameters**

| Parameter Name | Type Description |                                               |
|----------------|------------------|-----------------------------------------------|
| code           | Int              | Error code. 0: success; other values: failure |
| message        | String           | Error message                                 |
| projectId      | Int              | Project ID                                    |

# Samples

#### Input

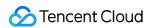

```
https://account.api.qcloud.com/v2/index.php?Action=AddProject
&projectName=test
&projectDesc=For testing
&Common request parameters
```

#### Output

```
{
"code": 0,
"message": "",
"projectId": 1002996
}
```

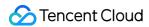

# **Querying Project List**

Last updated: 2020-06-07 19:53:22

#### **∧** Note:

This is a legacy API which has been hidden and will no longer be updated. We recommend using the new About Aaccount API 3.0 which is standardized and faster.

# **API** Description

- Domain name: account.api.qcloud.com.
- API name: DescribeProject
- API description: this API is used to query the project list. Project is a virtual concept. You can create multiple projects under one account and manage different resources in each project.

## Input Parameters

| Parameter<br>Name | Required | Туре | Description                                                                                                    |
|-------------------|----------|------|----------------------------------------------------------------------------------------------------|
| allList           | No       | Int  | If this parameter is 1, all projects (including hidden ones) will be queried. If it is left empty or 0, only non-hidden projects will be queried. |

## **Output Parameters**

| Parameter | Туре   | Description                                   |
|-----------|--------|-----------------------------------------------|
| code      | Int    | Error code. 0: success, other values: failure |
| message   | String | Error message                                 |
| data      | Array  | Array of returned results                     |

#### Data structure

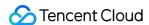

| Parameter Name | Туре   | Description           |
|----------------|--------|-----------------------|
| projectName    | String | Project name          |
| projectId      | String | Project ID            |
| createTime     | String | Project creation time |
| creatorUin     | String | Project creator       |
| projectInfo    | String | Project description   |

# Samples

#### Input

```
https://account.api.qcloud.com/v2/index.php?Action=DescribeProject
&Common request parameters
```

#### **Output**

```
"code": 0,
"message": "",
"data": [
"projectName": "test1",
"projectId": 1002189,
"createTime": "2015-04-28 14:42:53",
"creatorUin": 670569769,
"projectInfo": "info1"
},
"projectName": "test2",
"projectId": 1002190,
"createTime": "2015-04-28 14:42:57",
"creatorUin": 670569769,
"projectInfo": "info2"
}
]
```

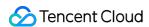

# **Modifying Projects**

Last updated: 2020-06-08 12:37:56

#### **∧** Note:

This is a legacy API which has been hidden and will no longer be updated.

# **API** Description

• Domain name: tag.api.qcloud.com.

• API name: UpdateProject

• API description: this API is used to modify the information of a project.

## Input Parameters

| Parameter Name | Required | Туре   | Description  |
|----------------|----------|--------|--------------|
| projectId      | Yes      | Int    | Project ID   |
| name           | No       | String | Project name |
| info           | No       | String | Description  |

# **Output Parameters**

| Parameter Name | Туре   | Description                                   |
|----------------|--------|-----------------------------------------------|
| code           | Int    | Error code. 0: success; other values: failure |
| message        | String | Error message                                 |
| data           | Array  | Array of returned results                     |

# Samples

#### Input

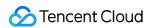

```
https://tag.api.qcloud.com/v2/index.php?Action=UpdateProject
&Common request parameters
```

#### **Output**

```
{
"code": 0,
"message": "",
"data": []
}
```

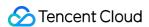

# **Disabling Projects**

Last updated: 2020-06-08 12:38:29

#### **∧** Note:

This is a legacy API which has been hidden and will no longer be updated.

# **API** Description

• Domain name: tag.api.qcloud.com.

• API name: StopProject

• API description: this API is used to disable a project.

## Input Parameters

| Parameter Name | Required | Туре | Description |
|----------------|----------|------|-------------|
| projectId      | Yes      | Int  | Project ID  |

# **Output Parameters**

| Parameter Name | Туре   | Description                                   |
|----------------|--------|-----------------------------------------------|
| code           | Int    | Error code. 0: success; other values: failure |
| message        | String | Error message                                 |
| data           | Array  | Array of returned results                     |

# Samples

#### Input

https://tag.api.qcloud.com/v2/index.php?Action=StopProject

&Common request parameters

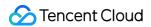

#### Output

```
{
"code": 0,
"message": "",
"data": []
}
```

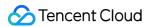

# **Enabling Projects**

Last updated: 2020-06-08 12:43:28

#### **∧** Note:

This is a legacy API which has been hidden and will no longer be updated.

# **API** Description

• Domain name: tag.api.qcloud.com.

• API name: StartProject

• API description: this API is used to enable a project.

## Input Parameters

| Parameter Name | Required | Туре | Description |
|----------------|----------|------|-------------|
| projectId      | Yes      | Int  | Project ID  |

# **Output Parameters**

| Parameter Name | Туре   | Description                                   |
|----------------|--------|-----------------------------------------------|
| code           | Int    | Error code. 0: success; other values: failure |
| message        | String | Error message                                 |
| data           | Array  | Array of returned results                     |

# Samples

#### Input

https://tag.api.qcloud.com/v2/index.php?Action=StartProject

&Common request parameters

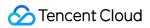

## Output

```
{
"code": 0,
"message": "",
"data": []
}
```

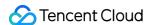

# **Error Codes**

Last updated: 2020-03-04 12:13:57

## Feature Description

If an API call fails, you can reference the error code to check the error information.

- **code** is a common error code applicable to all APIs. If **code** is 0, the call succeeded; otherwise, the call failed, and you can determine the cause of the error and take corresponding actions based on the list of common error codes.
- message describes the error.
   Each error consists of two parts: the content in the () is the error code, and the content after the () is the specific error description. You can determine the cause of the error and take corresponding actions based on the error code list.

#### Sample:

```
{
"code": 5100,
"message": "(100004) incorrect projectId"
}
```

#### **Error Codes**

#### **Common errors**

| Error<br>Code | Туре                            | Description                                                                                                    |
|---------------|---------------------------------|----------------------------------------------------------------------------------------------------|
| 4000          | Invalid<br>request<br>parameter | A required parameter is missing, or the parameter value is incorrectly formatted. For detailed error information, please see the `message` field. |
| 4100          | Authentication failed           | Signature authentication failed. For more information, please see the Authentication section in the documentation.                                |
| 4200          | Request<br>expired              | The request has expired. For more information, please see the Request Validity Period section in the documentation.                               |

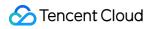

| 4300 | Access denied                          | The account is blocked or not authorized to use the API.                                                                                                    |
|------|----------------------------------------|----------------------------------------------------------------------------------------------------|
| 4400 | Quota<br>exceeded                      | The number of requests exceeds the quota limit. Please submit a ticket for assistance.                                                                                                    |
| 4500 | Replay attack                          | The `Nonce` and `Timestamp` parameters ensure that each request will be executed only once on the server. The `Nonce` parameter must be unique, and the difference between `Timestamp` and Tencent server time should not be greater than 2 hours. |
| 4600 | Unsupported protocol                   | The protocol is not supported. For more information, please see the documentation.                                                                                                    |
| 5000 | The resource does not exist            | The instance corresponding to the resource ID does not exist, the instance has been returned, or resource accessed belongs to other users.                                                                                                    |
| 5100 | Resource<br>operation<br>failed        | The operation on the resource failed. For detailed error information, please see the `message` field. Please try again later or submit a ticket for assistance.                                                                                    |
| 5200 | Resource<br>purchase<br>failed         | Failed to purchase the resource. Possible causes include unsupported instance configuration or insufficient resources.                                                                                                    |
| 5300 | Resource<br>purchase<br>failed         | Failed to purchase the resource due to insufficient balance.                                                                                                    |
| 5400 | Partially executed                     | A part of the batch operation has been performed successfully. For more information, please see the returned value of the method.                                                                                                    |
| 5500 | User<br>qualification<br>review failed | Failed to purchase the resource due to user qualification review failure.                                                                                                    |
| 6000 | Internal server error                  | An error occurred inside the server. Please try again later or submit a ticket for assistance.                                                                                                    |
| 6100 | Unsupported<br>by current<br>version   | The API is not supported by the current version or is under maintenance. Note: when this error occurs, please first check whether the domain name of the API is correct, as the domain name may vary by module.                                    |
| 6200 | API<br>temporarily<br>inaccessible     | The current API is under maintenance and not in service. Please try again later.                                                                                                    |

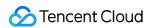

| 100193 | Payment<br>failed | Orders in the same purchase should be paid for together. |
|--------|-------------------|----------------------------------------------------------|

#### **Action-specific errors**

#### Error codes for project creation, deletion, and update

| Error<br>Code | Description                                                 | Solution                                                              |  |
|---------------|-------------------------------------------------------------|-----------------------------------------------------------------------|--|
| 1000          | The record does not exist                                   | -                                                                     |  |
| 1006          | The APPID does not exist                                    | Please check whether the APPID is correctly entered.                  |  |
| 1007          | Invalid user                                                | Please submit a ticket for assistance.                                |  |
| 1015          | The maximum limit of user-created projects has been reached | Exceeds the maximum limit of 500.                                     |  |
| 1036          | The project name already exists                             | Please change the project name.                                       |  |
| 1072          | Unavailable project                                         | The project has been disabled. Please submit a ticket for assistance. |  |
| 9003          | No project name                                             | Please enter a project name.                                          |  |

#### **Error codes for project query**

| Error Code | Description               | Solution |
|------------|---------------------------|----------|
| 9003       | Incorrect query parameter | -        |
| 1000       | No project ID             | -        |